# **Διαχείριση Διεργασιών 1.Το Τερματικό (terminal ή shell)**

### Από το βασικό μενού **Εφαρμογές**, ξεκινήστε ένα καινούριο **Τερματικό** (βρίσκεται στα **Βοηθήματα**).

Το τερματικό που φαίνεται στην παρακάτω εικόνα, μπορεί να είναι διαφορετικό απο το δικό σας.

> haritak@flash:~ Αρχείο Επεξεργασία Προβολή Α [haritak@flash ~]\$

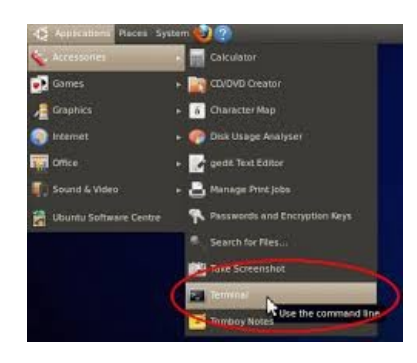

Παρατηρήστε το **prompt** (σημαίνει: *προτροπή*). Στην παραπάνω εικόνα είναι το :

### [\[haritak@flash](mailto:haritak@flash) ~]\$

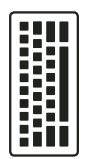

Ποιό είναι το **δικό σας** prompt; **Αντιγράψτε** το εδώ:

Το prompt δείχνει **διάφορες** πληροφορίες.

Στην περίπτωση : [\[haritak@flash](mailto:haritak@flash) ~]\$ αποτελείται από **τέσσερα** μέρη.

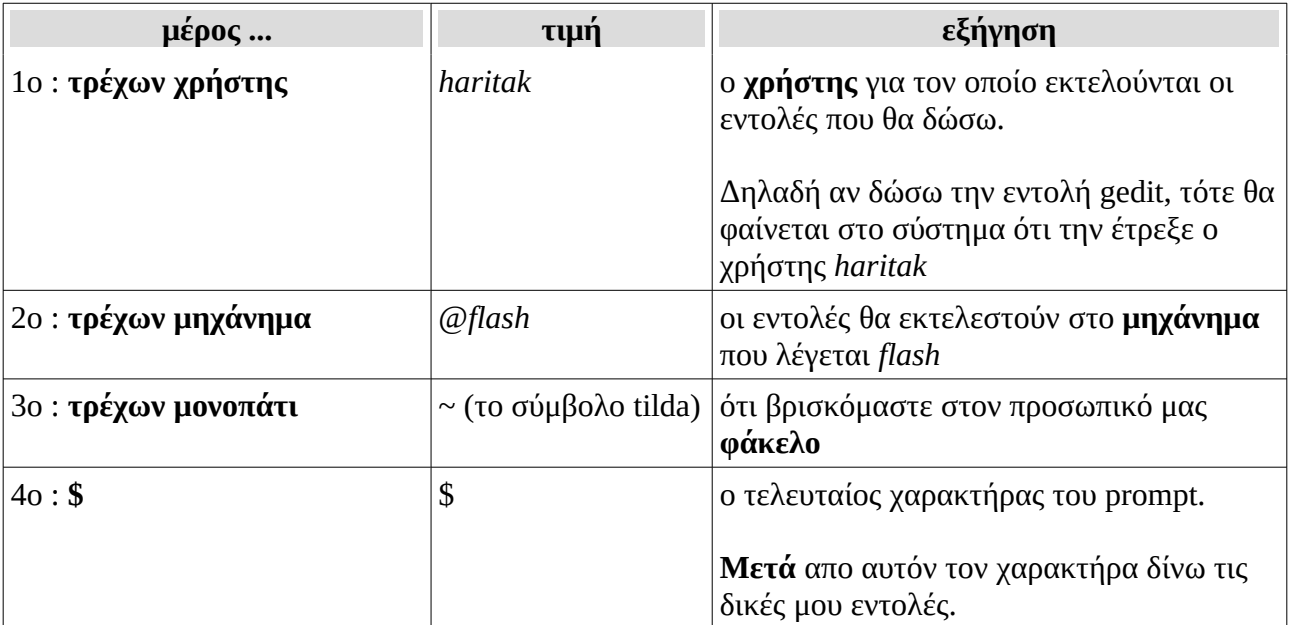

Συμπληρώστε στον παρακάτω πίνακα τις τιμές *για το δικό σας* τερματικό.

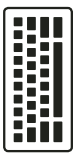

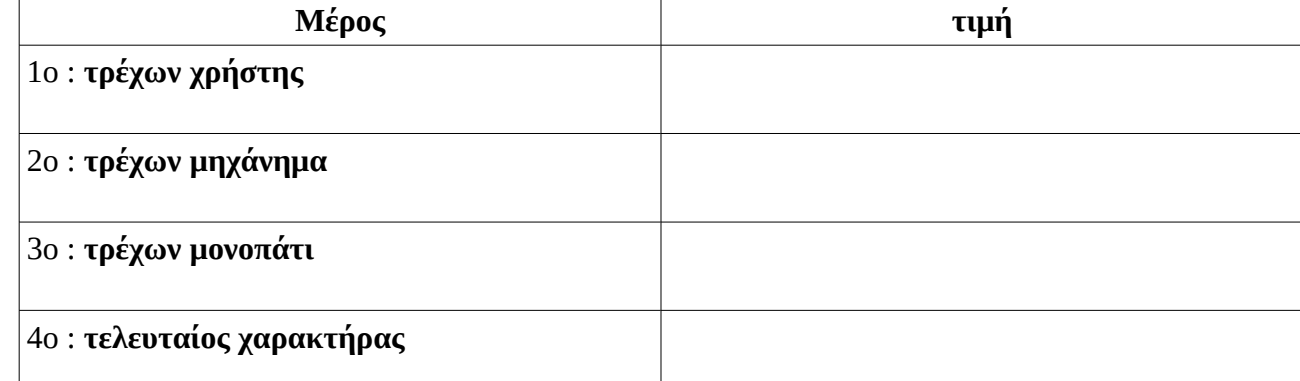

### **Σημαντική παρατήρηση**:

Στο τερματικό **μόνο όταν εμφανίζεται** το prompt μπορώ να δώσω μία εντολή.

# **2. Διεργασίες**

### **2.1.Γνωριμία με την εντολή htop**

Με την εντολή **htop** βλέπω πολλές πληροφορίες που αφορούν **την εκτέλεση των διεργασιών (processes).**

Μεγαλώστε το τερματικό ώστε να πιάνει όλη την οθόνη. Κατόπιν δώστε την εντολή htop.

Θα δείτε κάτι που μοιάζει με αυτή την εικόνα:

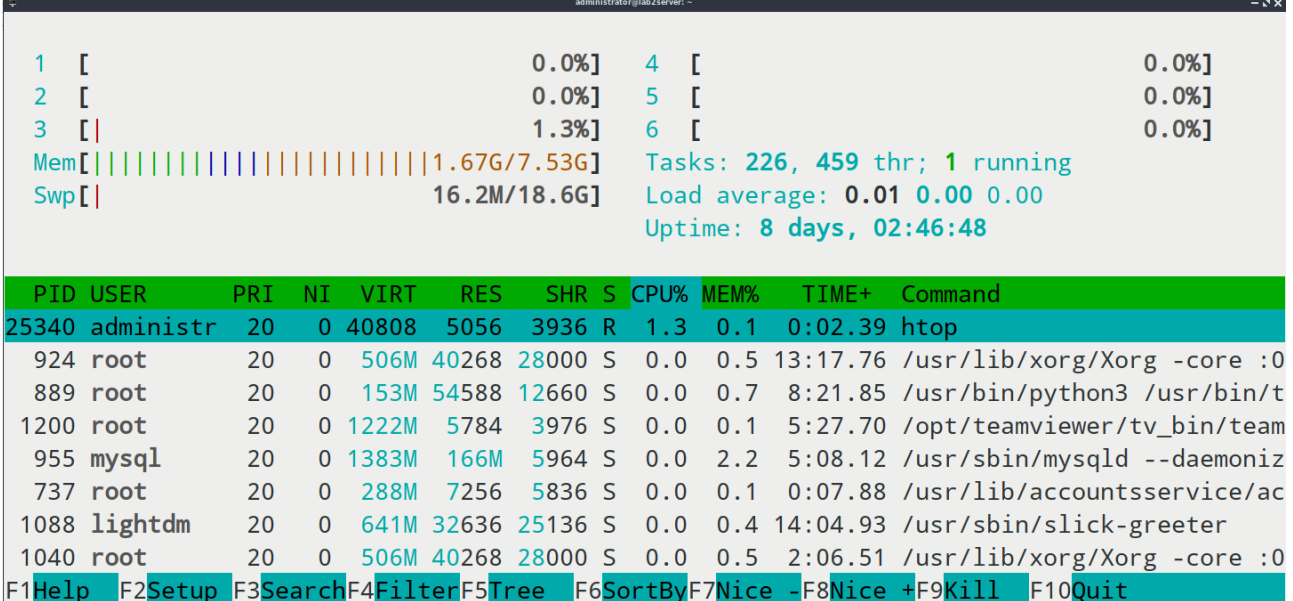

Αυτή την στιγμη εκτελείται στο τερματικό το πρόγραμμα htop.

Παρατηρήστε το!

### Αποτελείται από αρκετά μέρη:

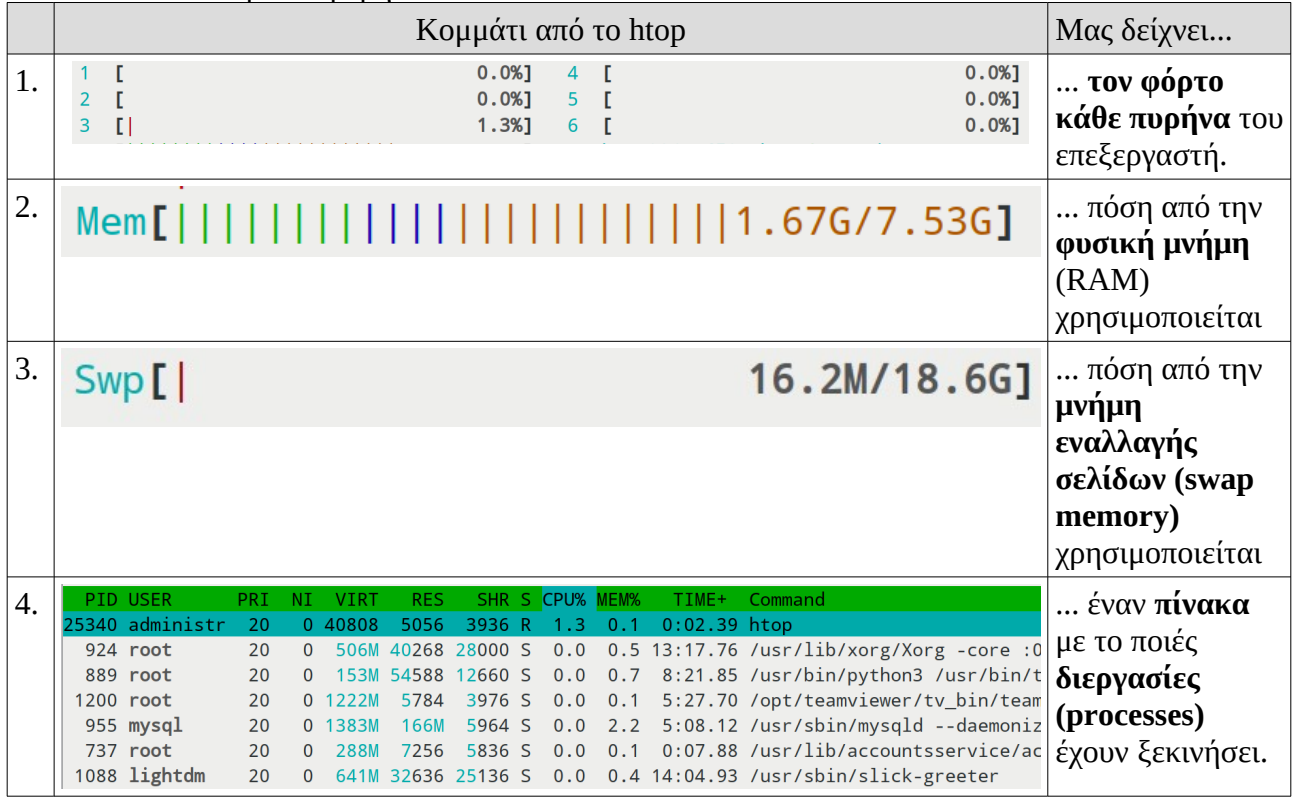

### Ο πίνακας των διεργασιών έχει πολλές στήλες:

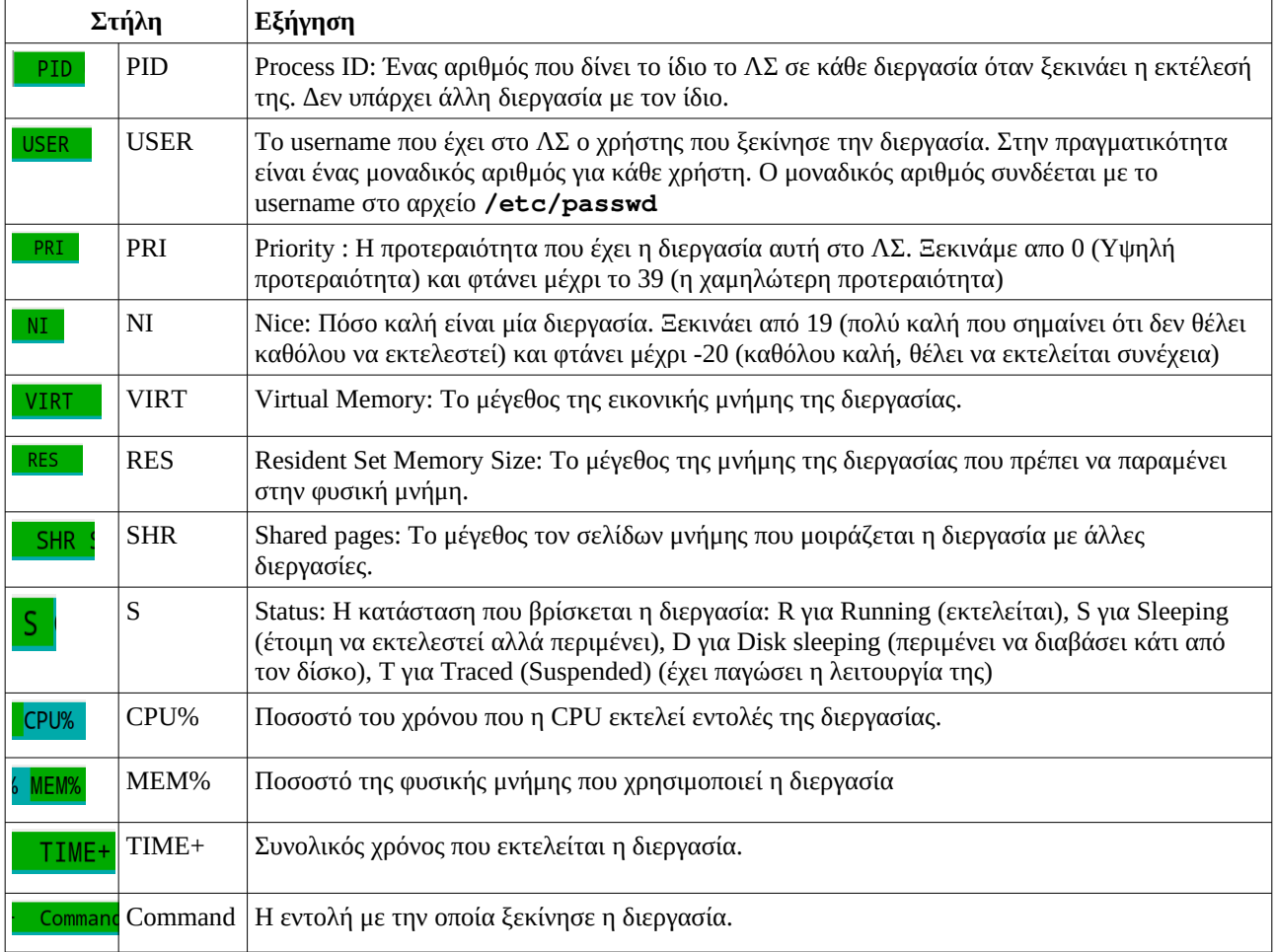

Με βάση τα παραπάνω απαντήστε τις επόμενες ερωτήσεις:

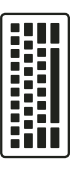

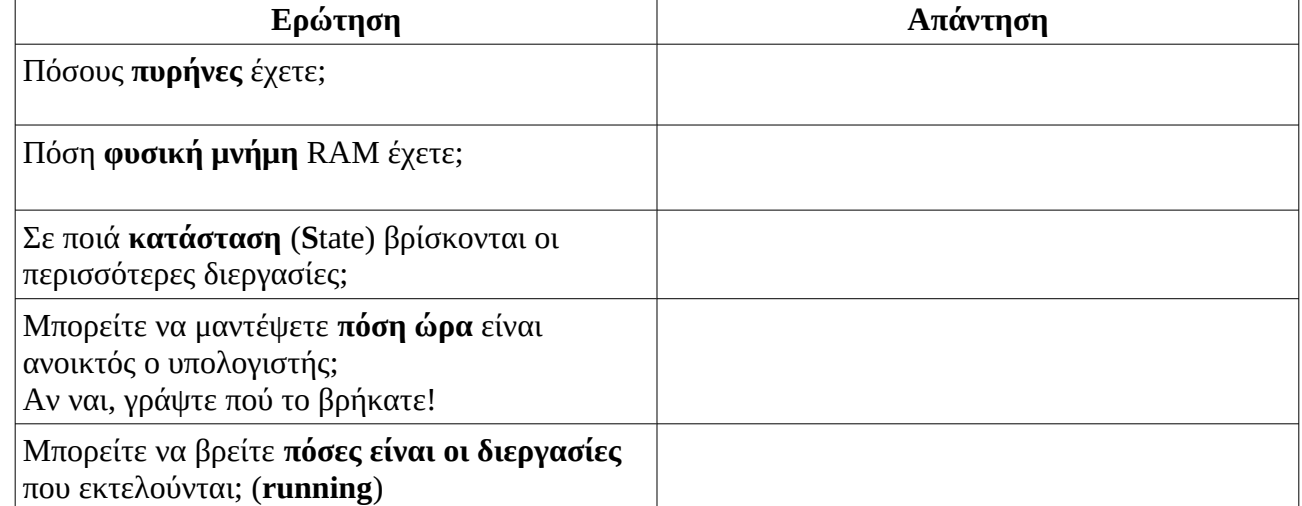

## **2.2.Βάζοντας στην σειρά τις διεργασίες (processes)**

Στο κάτω μέρος του htop εμφανίζονται:

F2Setup F3SearchF4FilterF5Tree F6SortByF7Nice -F8Nice +F9Kill F10Quit F1Help

Δηλαδή:

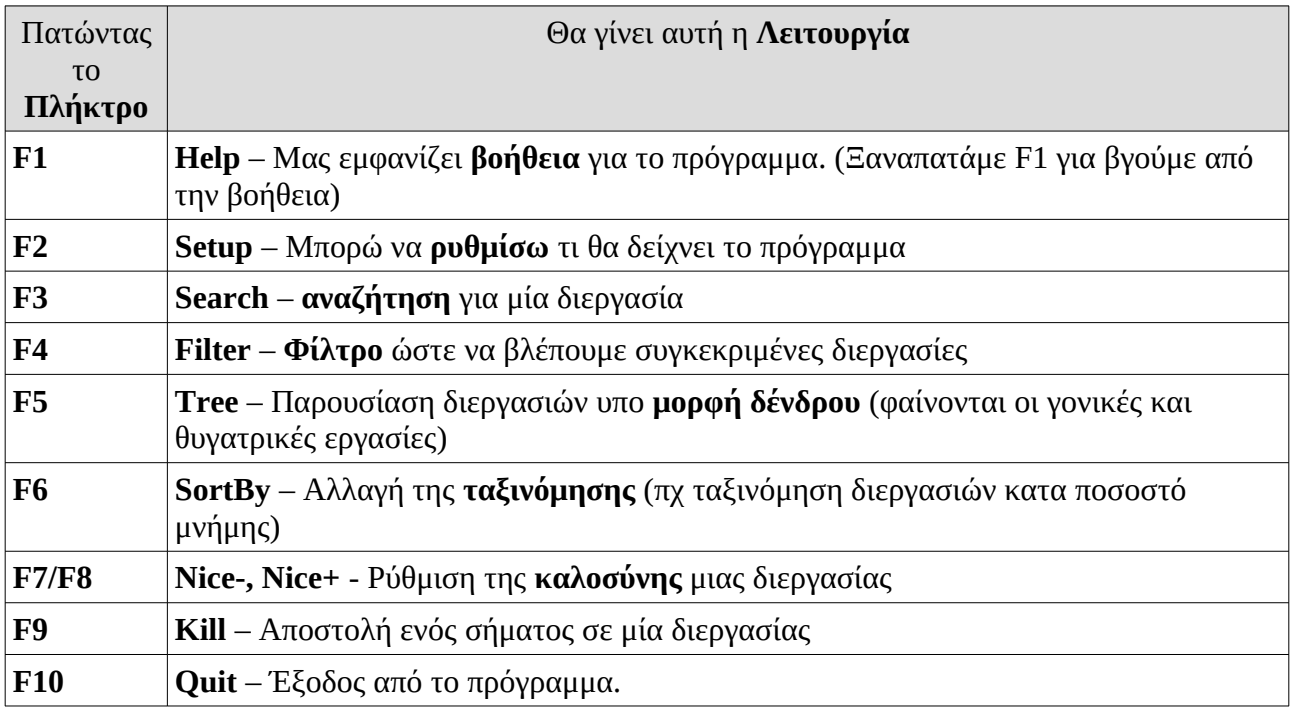

Χρησιμοποιώντας το htop και τις παραπάνω οδηγίες, προσπαθήστε να κάνετε τις επόμενες ασκήσεις – ερωτήσεις:

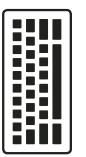

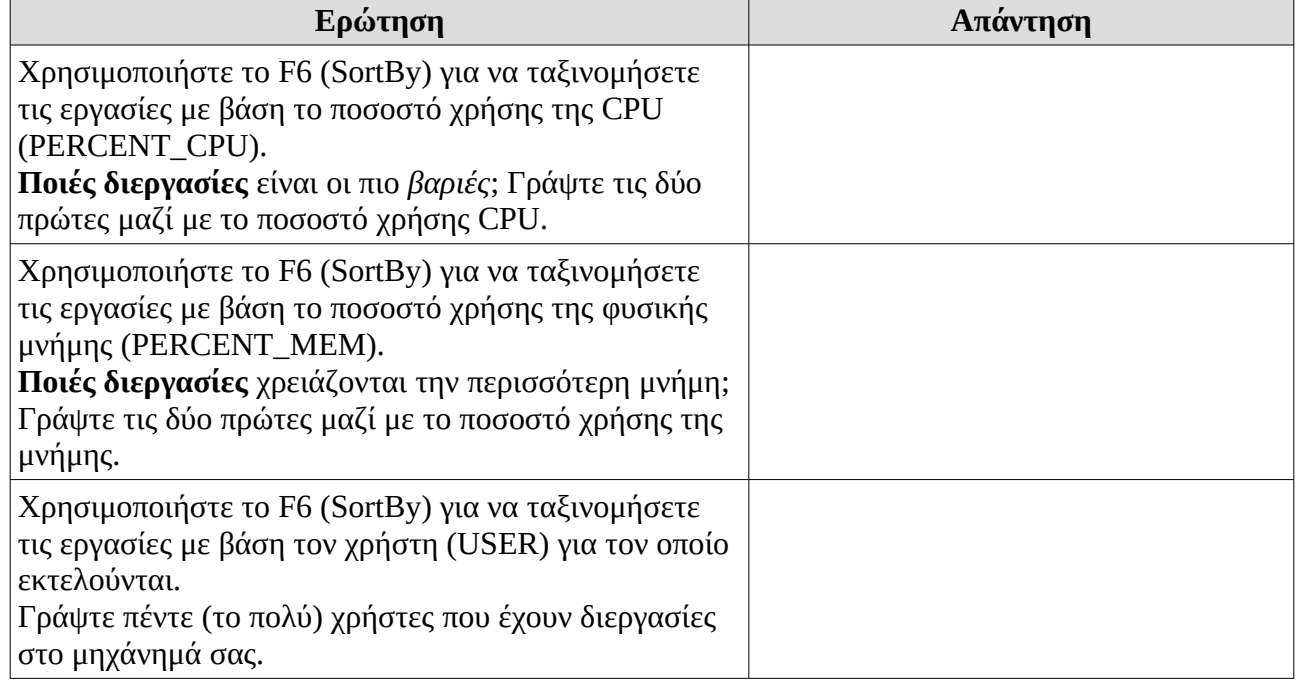

# **2.3.Στέλνωντας σήματα (signals) σε μία διεργασία (process)**

Με την επιλογή F9 του htop, μπορούμε σε οποιαδήποτε διεργασία να στείλουμε ένα μήνυμα (σήμα).

Για να το δοκιμάσετε, κάντε τα παρακάτω βήματα:

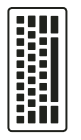

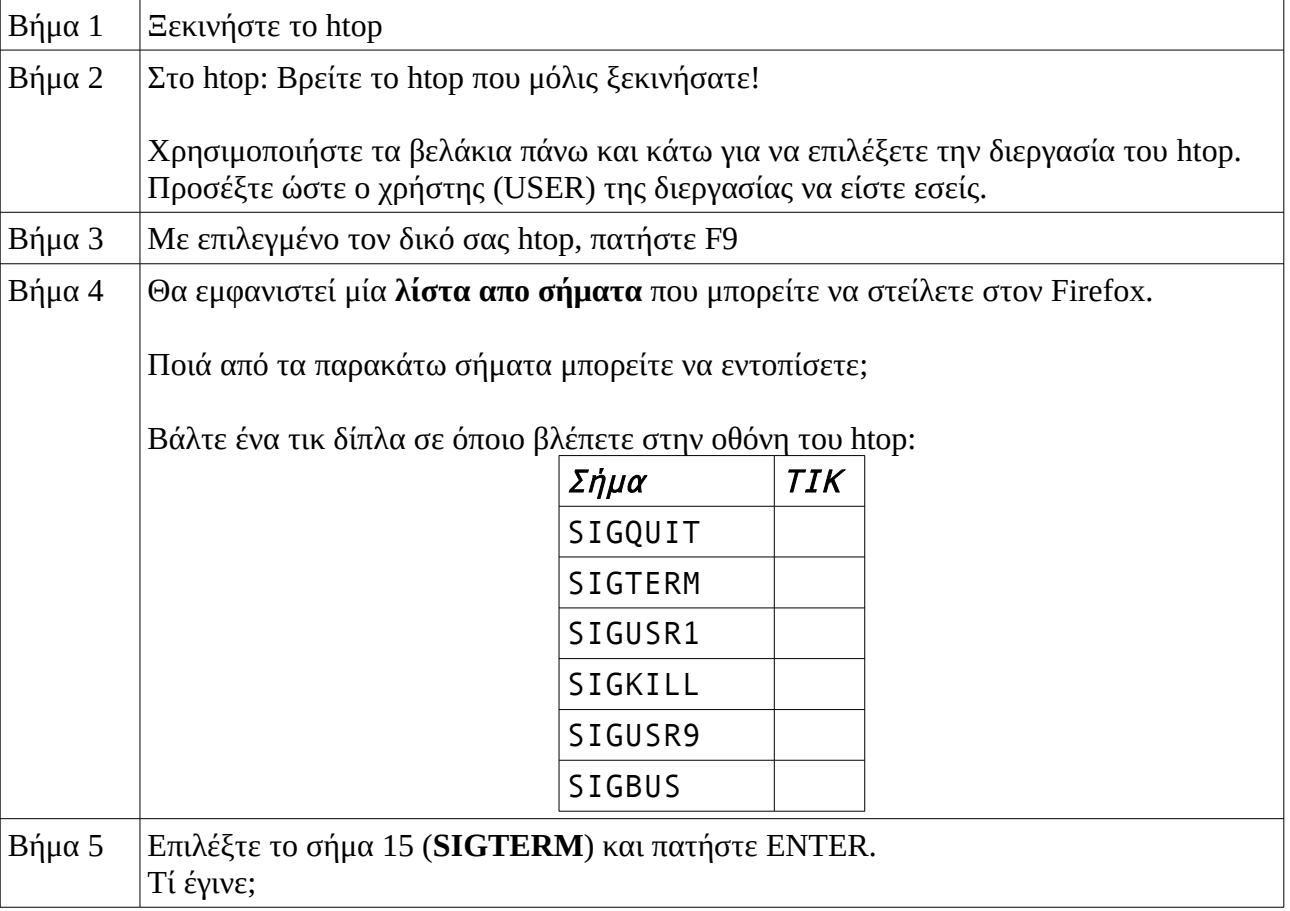

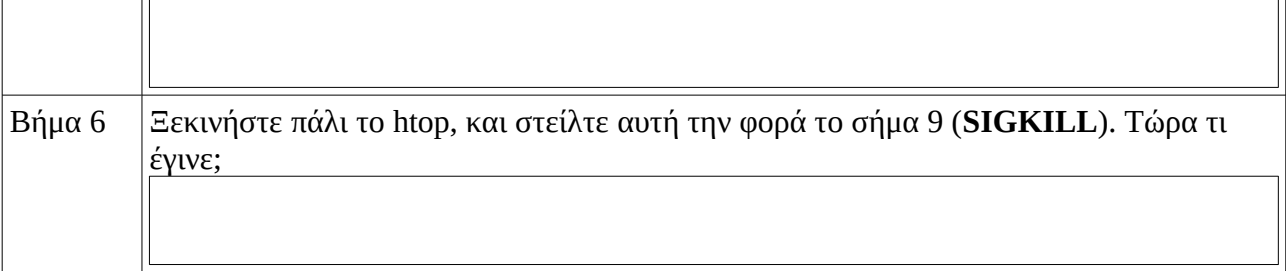

Αυτό ήταν ένα σήμα από το htop στον εαυτό του. Μπορούμε όμως να στείλουμε σε οποιαδήποτε άλλη διεργασία!

# **3.Συνοψίζοντας**

Συμπληρώστε τα παρακάτω κενά και απαντήστε με Σωστό ή Λάθος (κοιτώντας τις προηγούμενες σελίδες!)

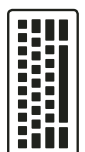

- 1. Σε αυτό το φύλλο εργασίας γνωρίσαμε την εντολή \_\_\_\_\_\_\_\_\_\_\_\_\_\_\_\_.
- 2. Για να τρέξουμε την εντολή αυτή, ξεκινάμε πρώτα το \_\_\_\_\_\_\_\_\_\_\_\_\_.
- 3. Σωστό ή λάθος (Σ/Λ) : μόνο όταν εμφανίζεται η προτροπή (prompt) μπορώ να δώσω μία εντολή.
- 4. Σ/Λ : στο τερματικό μπορώ να δώσω όποτε θέλω μία εντολή.
- 5. Σ/Λ : Η προτροπή (prompt) είναι σε όλους τους υπολογιστές η ίδια.
- 6. Σ/Λ : Η προτροπή μου δείχνει ποιός χρήστης είναι συνδεμένος στο τερματικό.
- 7. Σ/Λ : Η προτροπή μου δείχνει σε ποιό μηχάνημα βρισκόμαστε.
- 8. Σ/Λ : Η προτροπή μου δείχνει σε ποιό εργαστήριο βρισκόμαστε.
- 9. Με το πρόγραμμα που μάθαμε σε αυτό το φύλλο εργασίας βλέπουμε πληροφορίες για την εκτέλεση των
- 10. Επίσης μας δείχνει πληροφορίες για τους παρακάτω πόρους του υπολογιστή μας:
	- 1. \_\_\_\_\_\_\_\_\_\_\_\_\_\_\_\_\_ 2. \_\_\_\_\_\_\_\_\_\_\_\_\_\_\_\_\_
- 11. Με αυτό το πρόγραμμα μπορούμε σε μία \_\_\_\_\_\_\_\_\_\_\_\_\_ να στείλουμε  $\acute{\epsilon}$ να  $\_\_\_\_\_\_\$ .
- ενα \_\_\_\_\_\_\_\_\_\_\_\_\_.<br>12. Το σήμα \_\_\_\_\_\_\_\_\_\_\_\_\_\_\_\_\_ τερματίζει απότομα μία διεργασία.
- 13. Το σήμα \_\_\_\_\_\_\_\_\_\_\_\_\_ ζητάει ευγενικά από μία διεργασία να σταματήσει μόνη της.
- 14. Σ/Λ: Το πλήθος όλων των διεργασιών που εκτελούνται είναι 5-10 διεργασίες.
- 15. Σ/Λ: Το πλήθος όλων των διεργασιών που εκτελούνται είναι 10-50 διεργασίες.
- 16. Σ/Λ: Το πλήθος όλων των διεργασιών που εκτελούνται είναι πάνω από 1000 διεργασίες.